Below you will find the **Conversations Specific Event Definitions** with their respective triggers and GA4 Event Properties.

#### **Conversation Started**

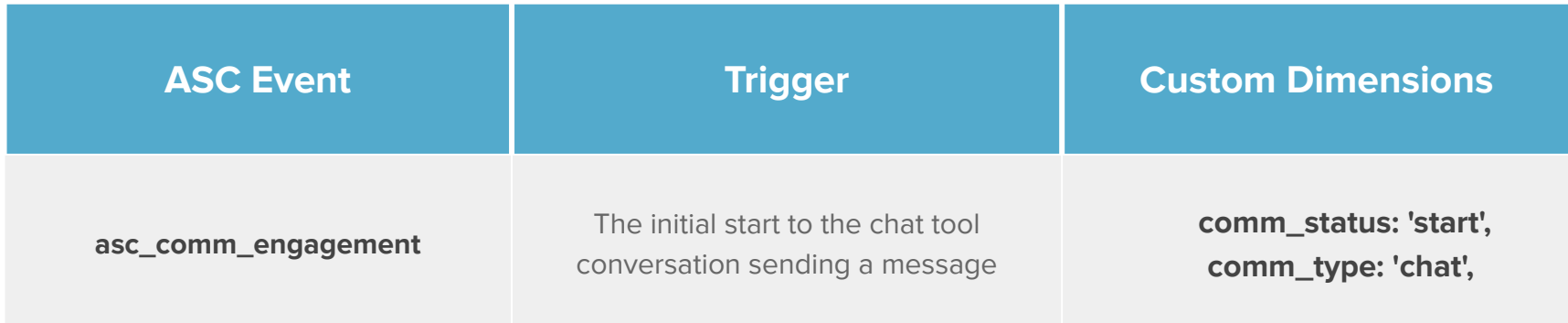

#### **Conversation End Confirmed**

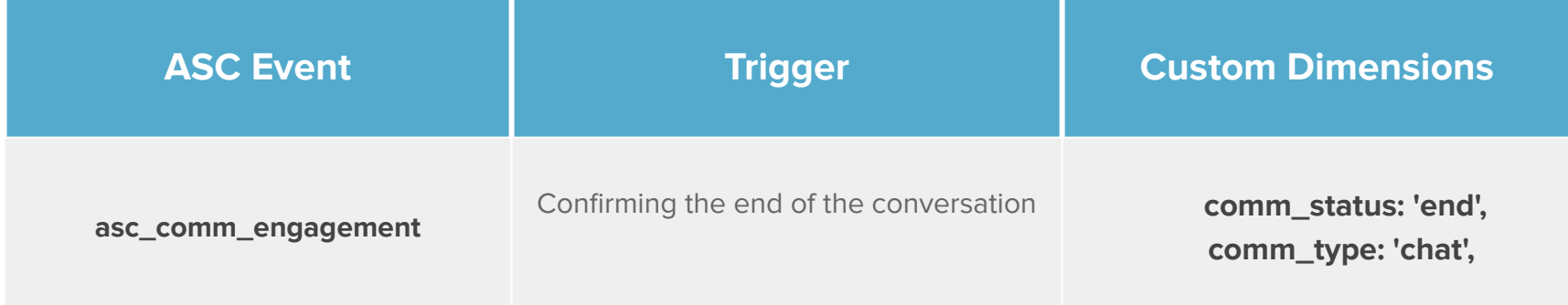

#### **Conversation Escalated**

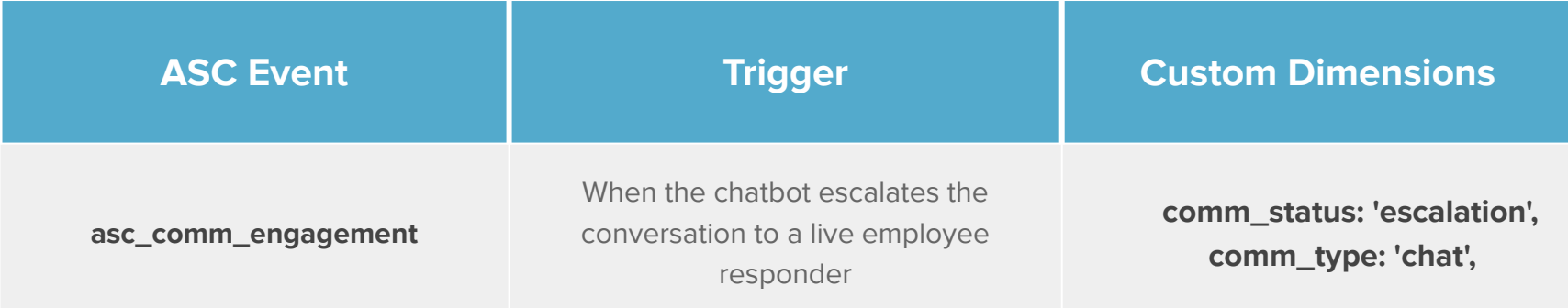

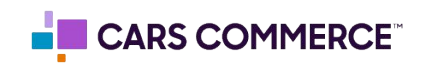

### **Conversation Message Sent**

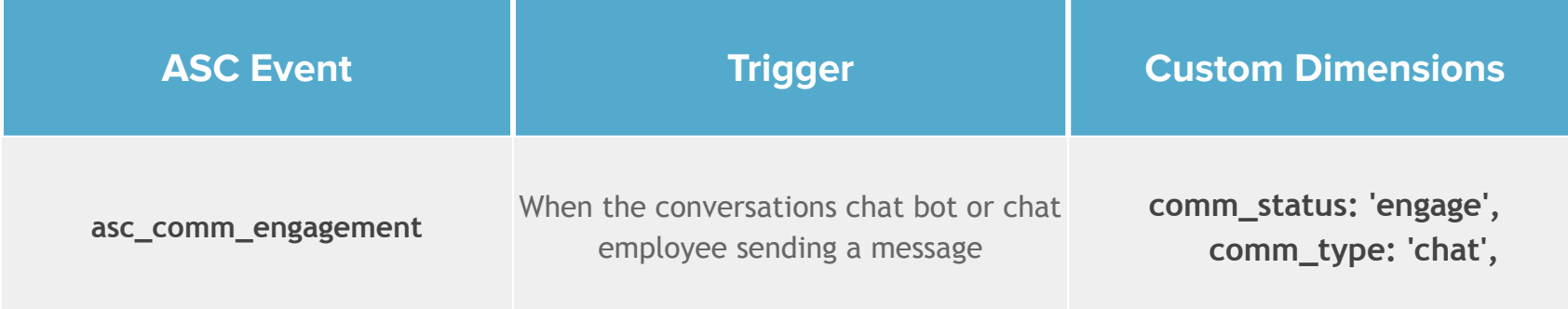

### **Receive Video Request**

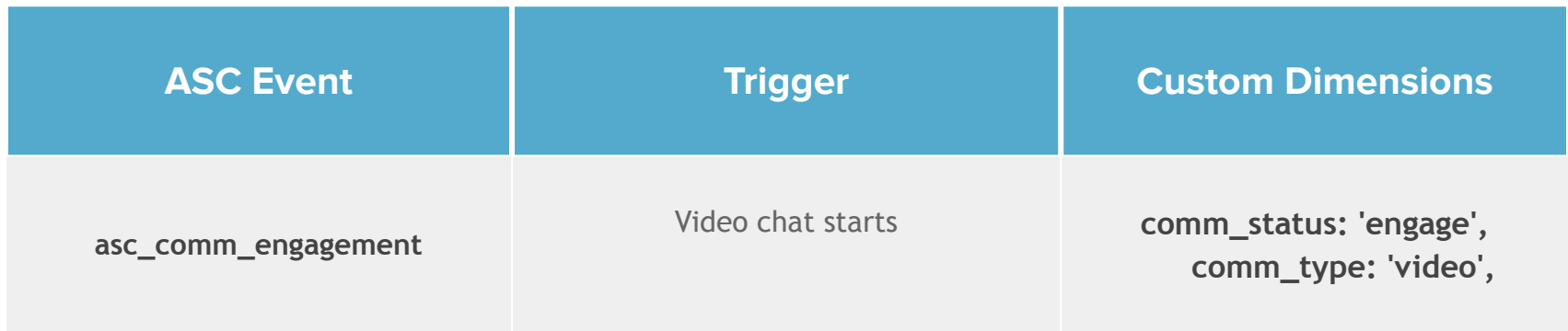

### **Accept Video Request**

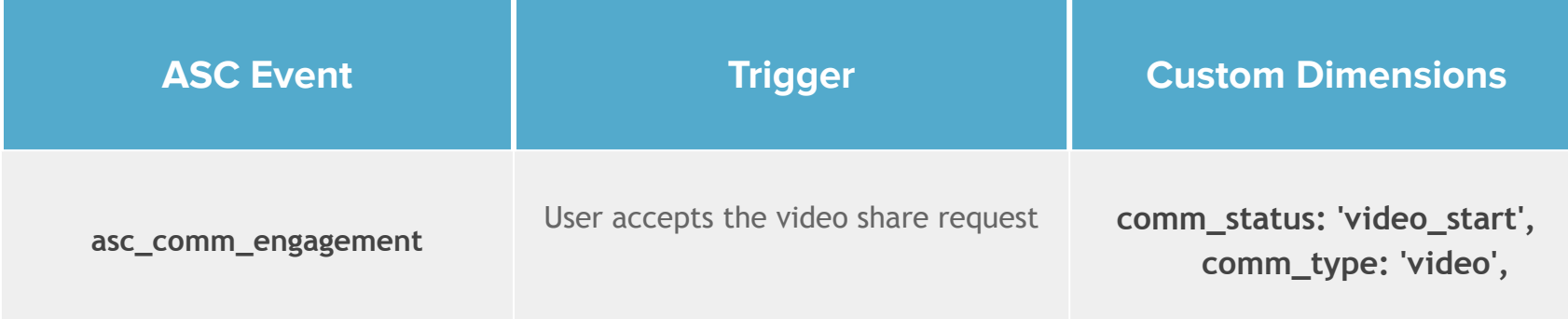

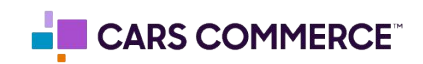

# **Revoke Video Request**

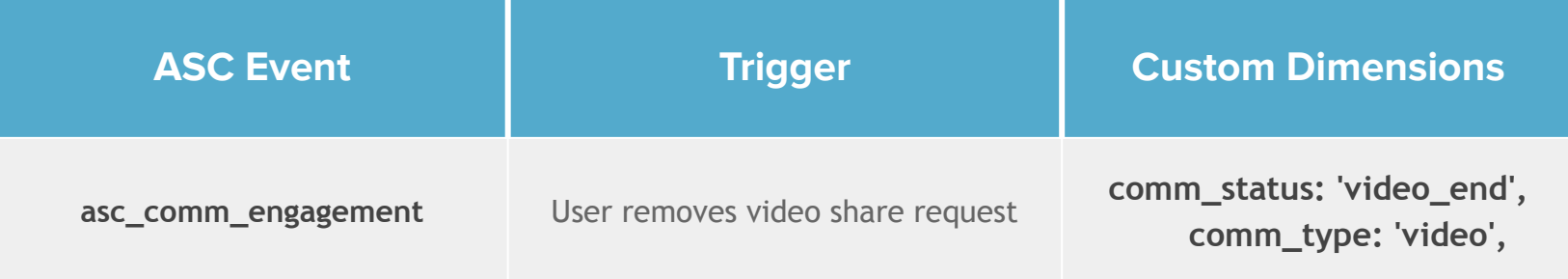

### **Video Chat Disconnected**

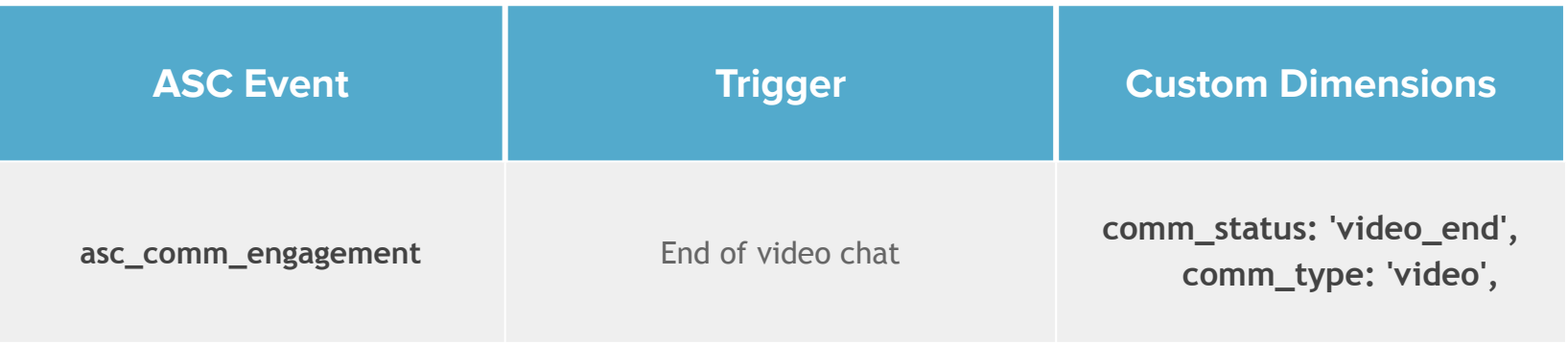

### **End Chat Dismiss**

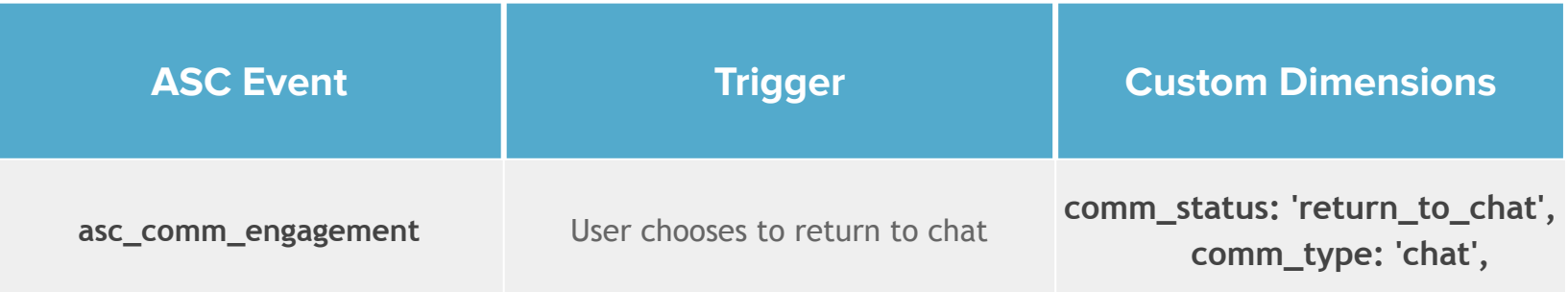

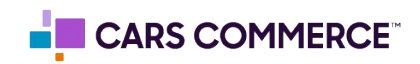

### **Hours Directions Clicked**

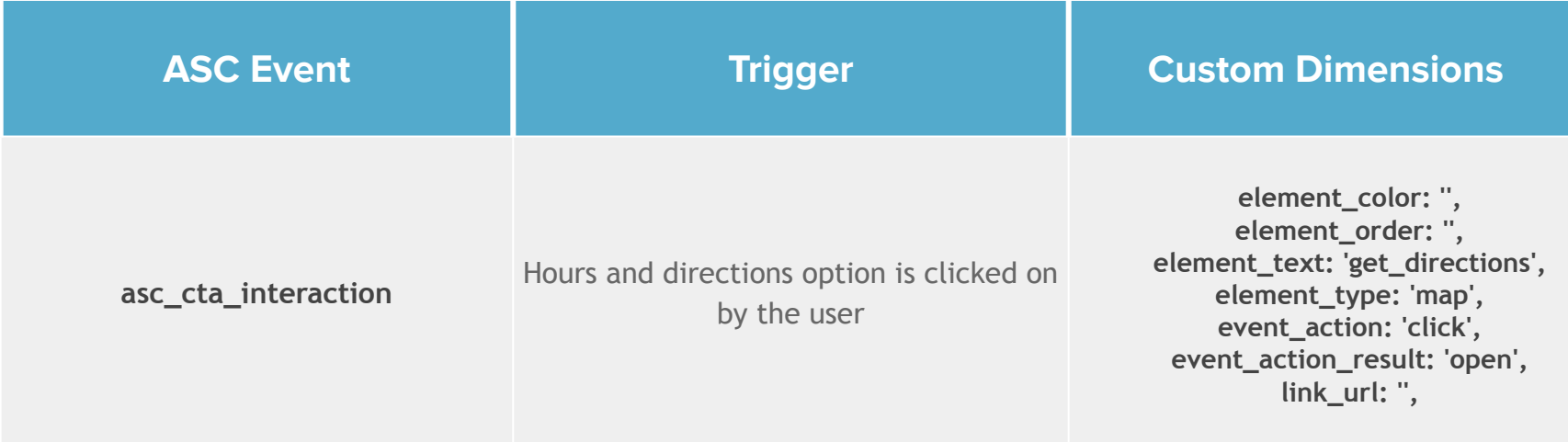

### **Launcher Clicked**

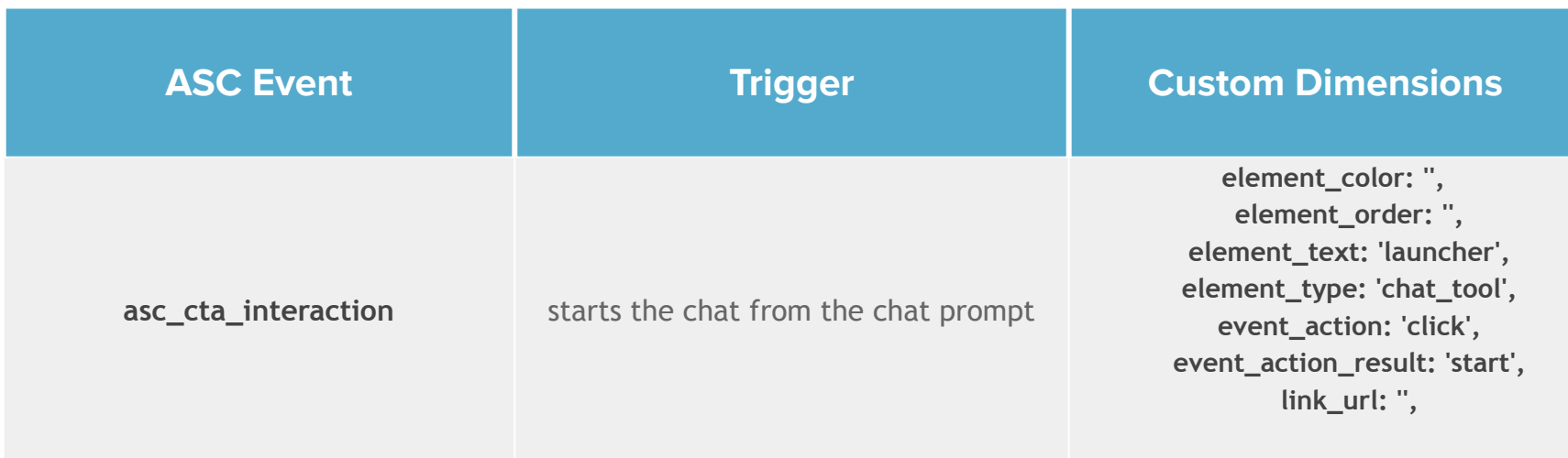

### **Messenger Generic Content Clicked**

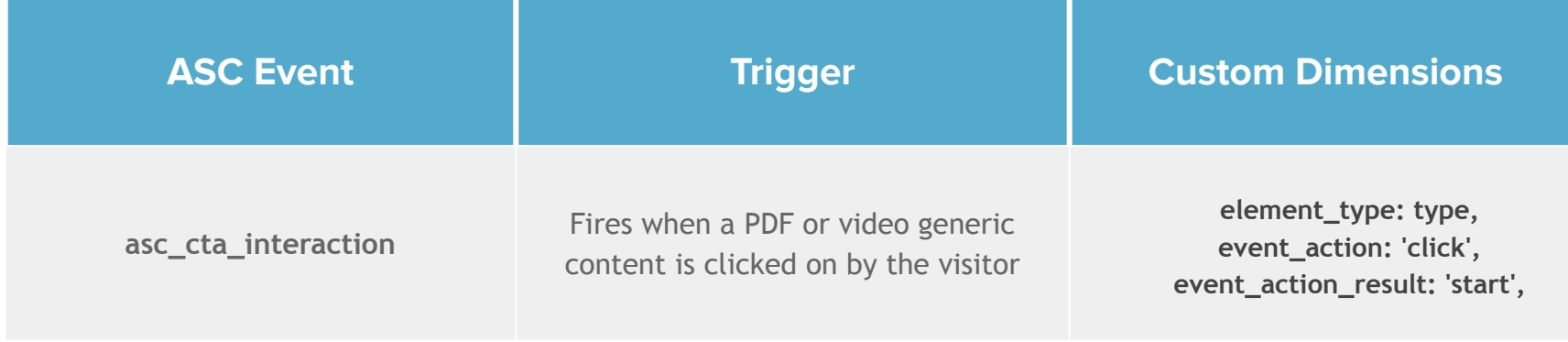

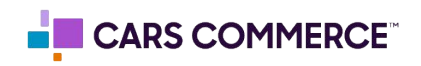

# **Messenger Minimized**

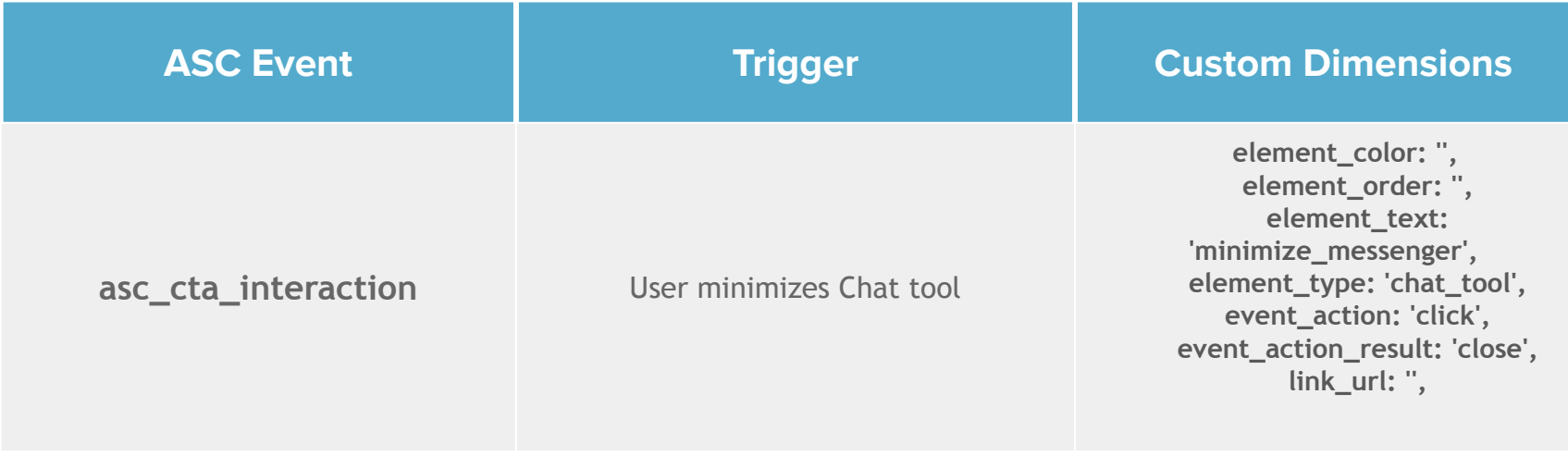

### **Toggle Sent to Mobile**

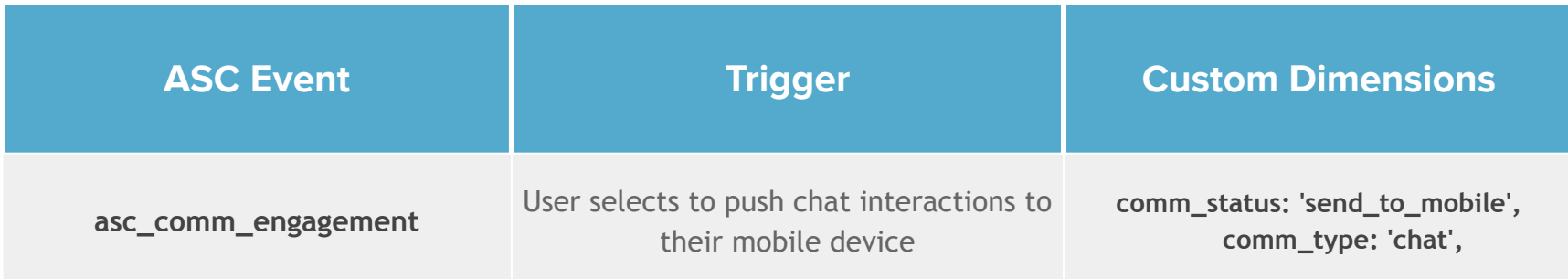

### **Unlock Pricing Started**

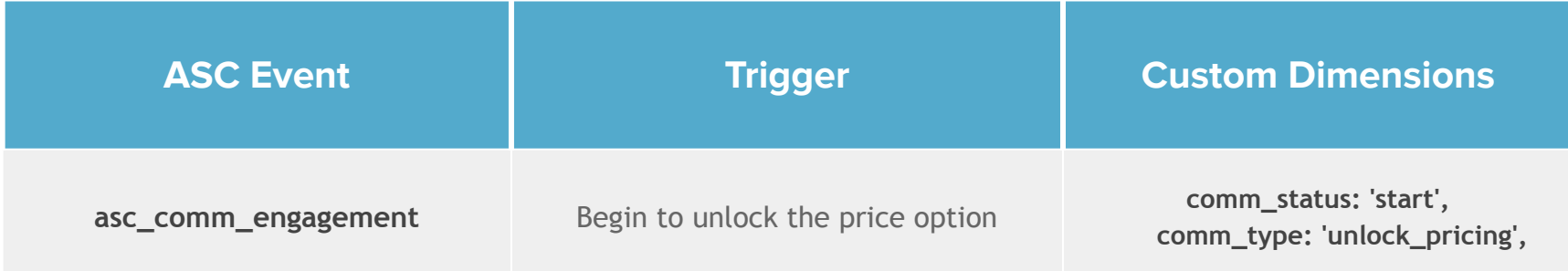

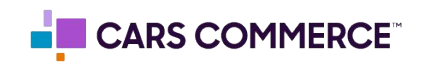

### **Proactive Message Reply Clicked**

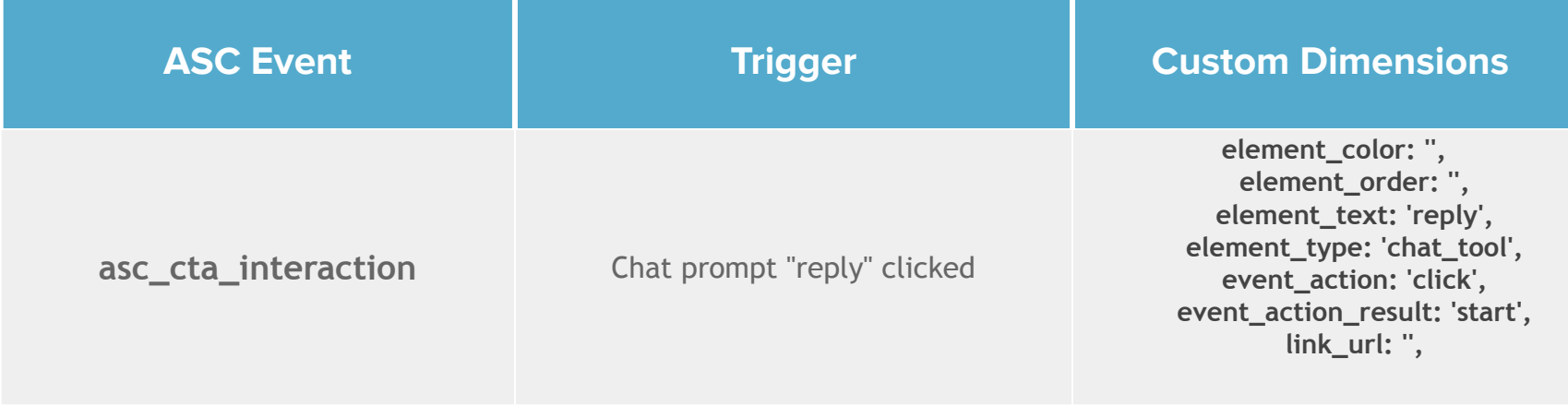

### **Submit Trade In** (formally conversations sent to crm)

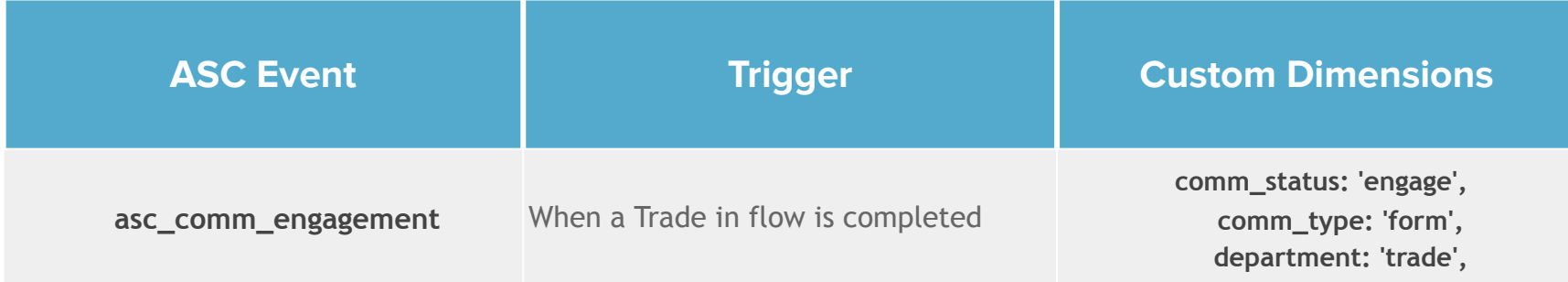

### **Leave A Message Form Engage**

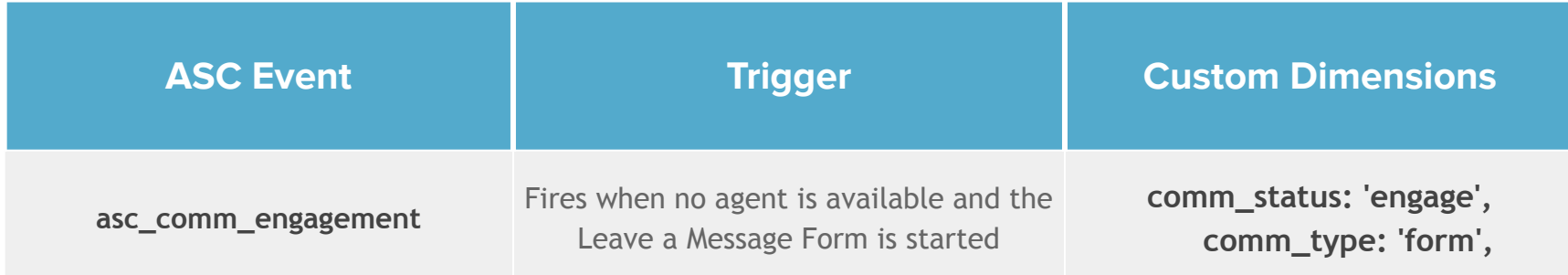

\*\* = conversion event

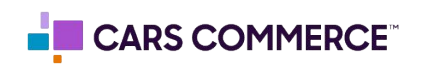

# **Leave A Message Form Submit**

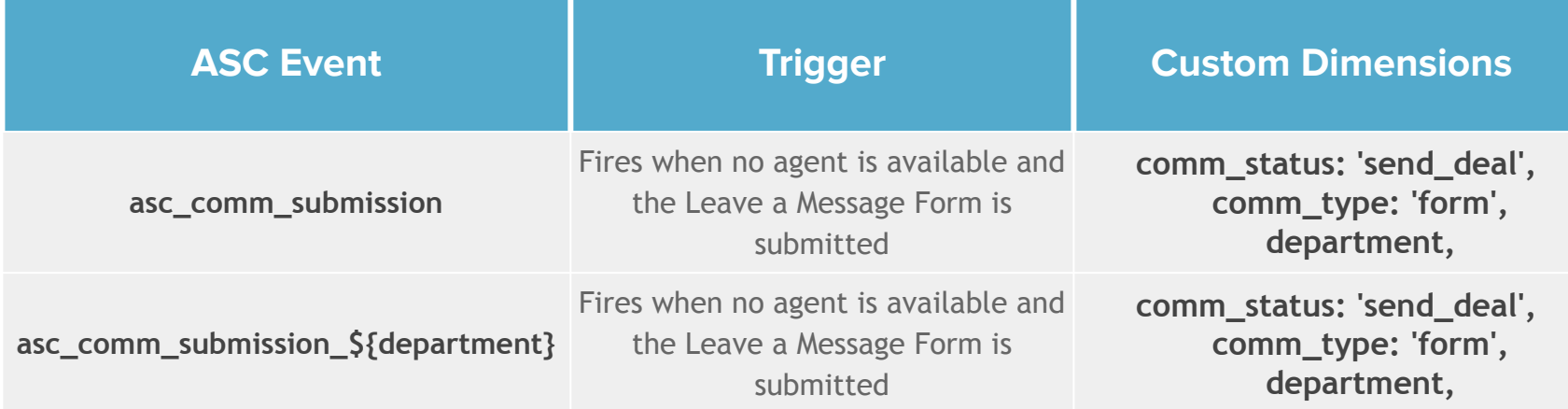

### **Send to SMS Long**

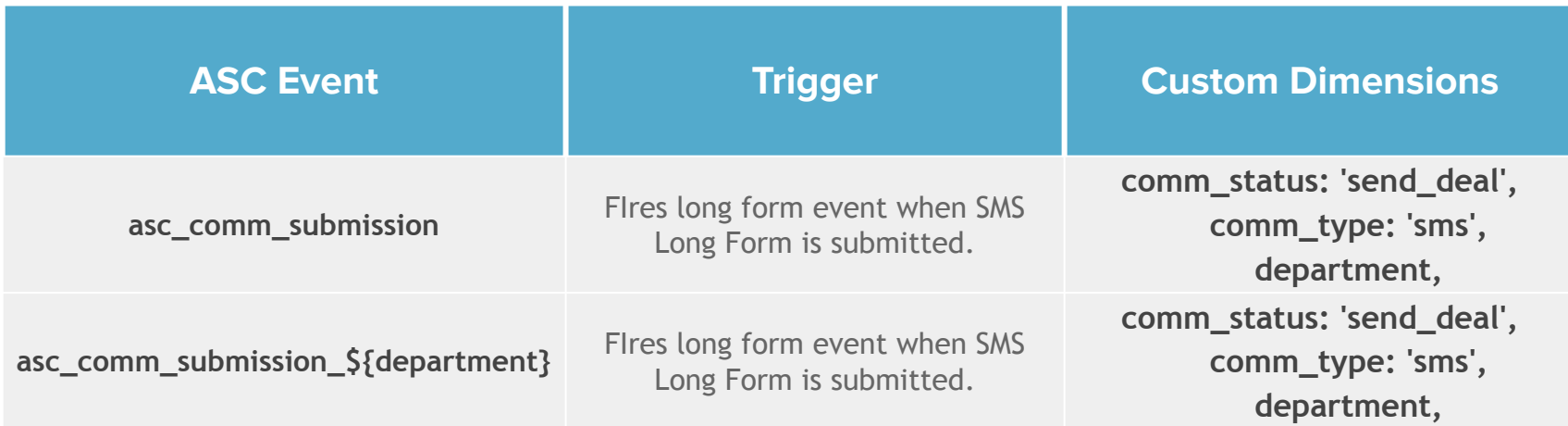

### **Send to SMS Short**

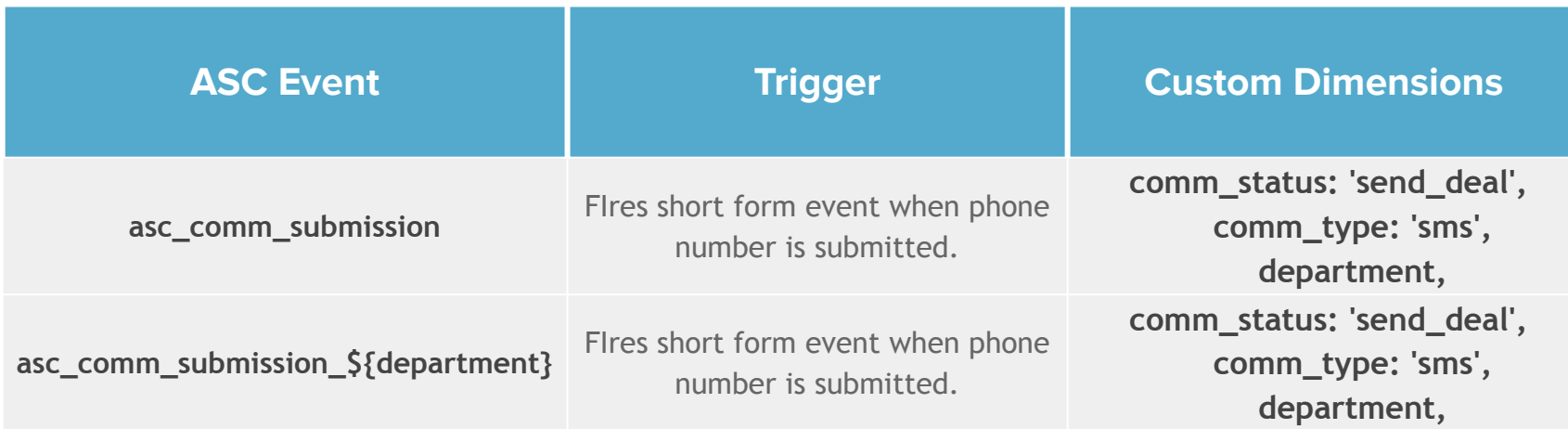

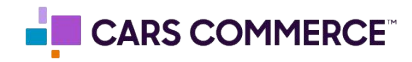

### **Lead Gate**

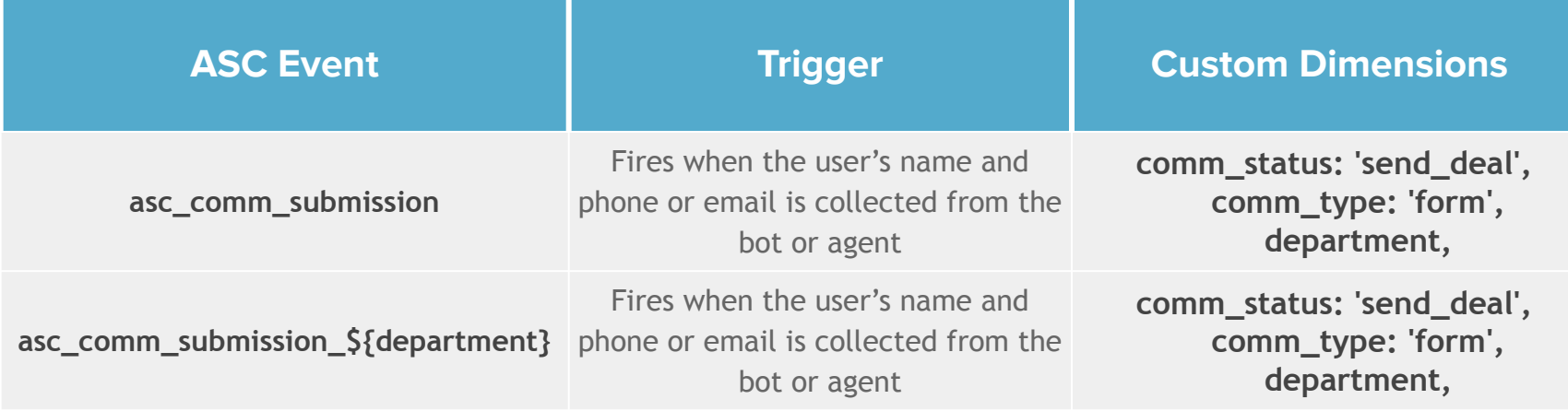

\*\* = conversion event

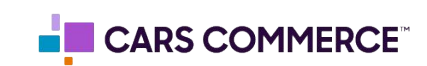

#### **Parameters**

are the additional data points, collected/associated with events, allowing for deeper analysis/insights into the performance of Online Shopper. For example, on a sales form event (asc\_form\_submission\_sales), we will also pass along the vehicle information through parameters (such as vin, make, model, year…) if your website has the asc\_datalayer.

While parameters are being passed with the events, they (parameters) need to be registered as **Custom Dimensions** within GA4 in order to have access to the additional data within the GA4 interface.

Below is all the parameters which are associated with Online Shopper events. Parameters notated with a **\***  are the parameters DI has registered as custom dimensions in our DI managed GA4 properties.

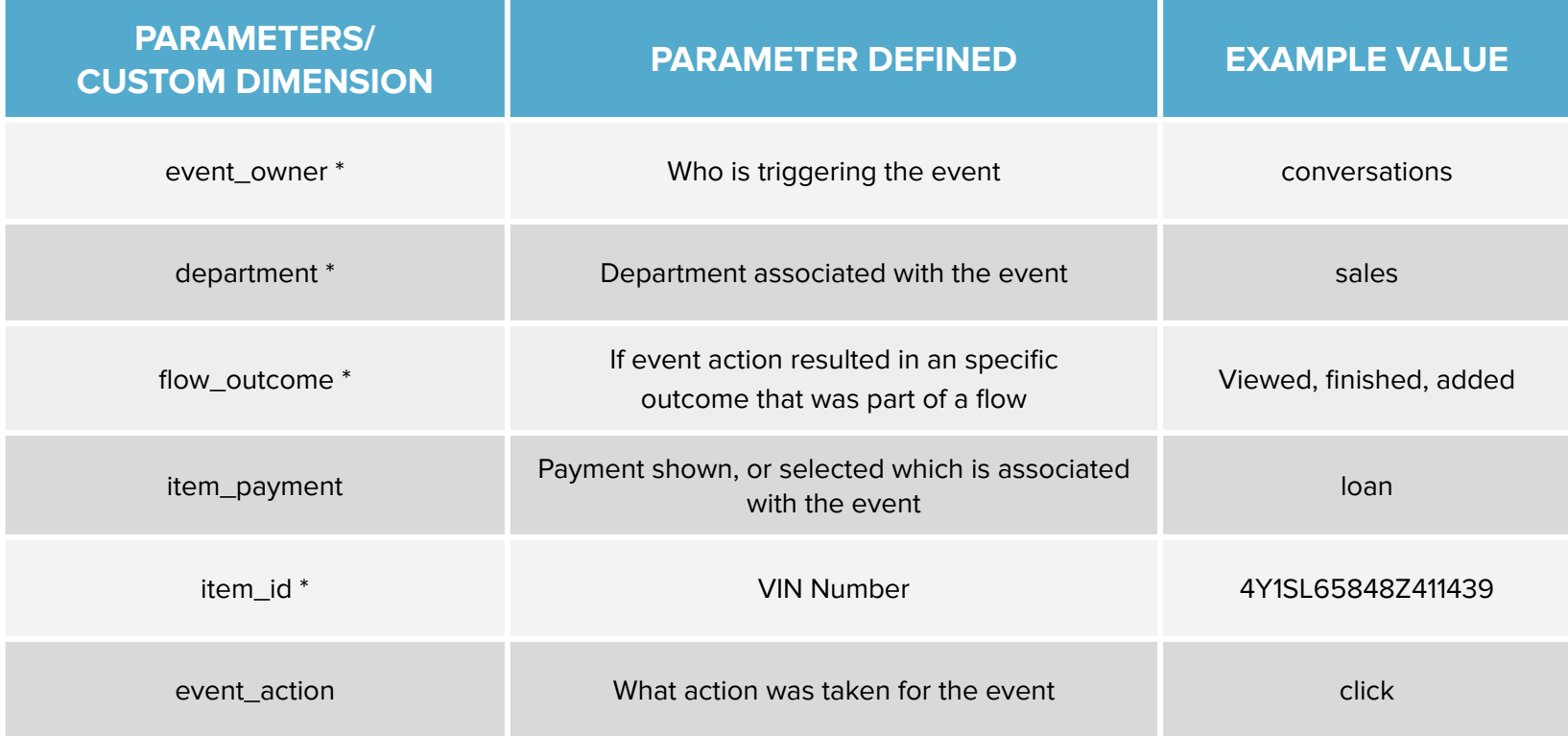

\* = parameter is recommended to be set up as a Custom Dimension

\*\* = conversion event

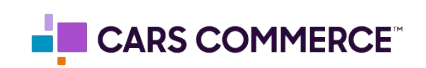

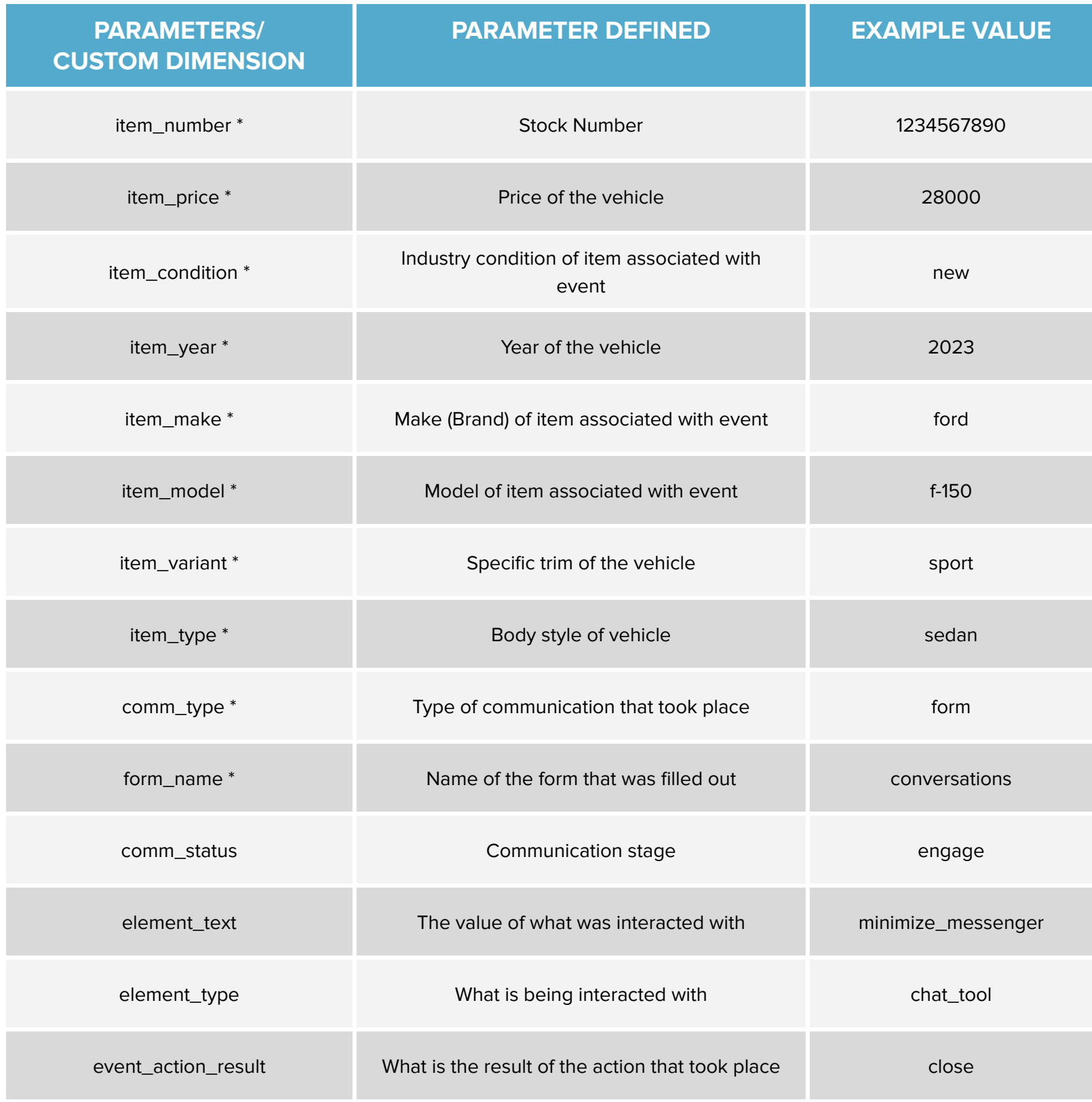

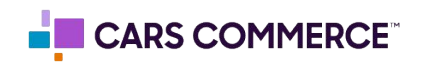

**Please follow these steps to set up custom definitions in a GA4 property:** ● Go to admin 4 Analytics C Try searching "how many users last month vs last year"  $\cdots$   $\circ$  $\bullet$ Home  $\ddot{\sim}$  $\hfill \square$ Users Event count Conversion New views<br>**7.2K** 47K 37 6.8K<br>\*\*\*\* \*\*\* \*\*\* \*\*\* \*\*\*  $_{\odot}$  $\Delta$  -  $\hspace{0.1cm}$ USERS IN LAST 30 MINUTES  $_{\odot}$  . 34  $\mathbb{G}$  $2K$ USERS PER MI  $1.5K$ de an allah.  $1K$ COUNTRY -United States<br>
United Kingdo<br>
Canada<br>
Australia  $\frac{06}{\text{Now}} \qquad \qquad \frac{07}{\text{O}} \qquad \qquad \frac{08}{\text{O}}$ -Last 7 days - - Preceding period Last 7 days + Recently accessed  $\bigotimes$  Admin<br>Just Now  $\bigotimes \quad \text{United exploration} \quad \\ \text{today}$ Explore  $\bigotimes$  Property<br>today Suggested for you  $\Delta$  -東京  $\frac{\pi}{2}$ USERS<br>4.2K 113.1%<br>1.2K 48.8%<br>415 19.8%  $\begin{array}{r} \text{SESSIONS} \\ \begin{array}{r} 6.6 \text{K} & 15.2\% \\ \text{2K} & 41.9\% \\ \text{83} & 414.4\% \\ \end{array} \end{array}$ Organic Search<br>Direct<br>Referral 

● Under 'Data display' click 'Custom Definition'

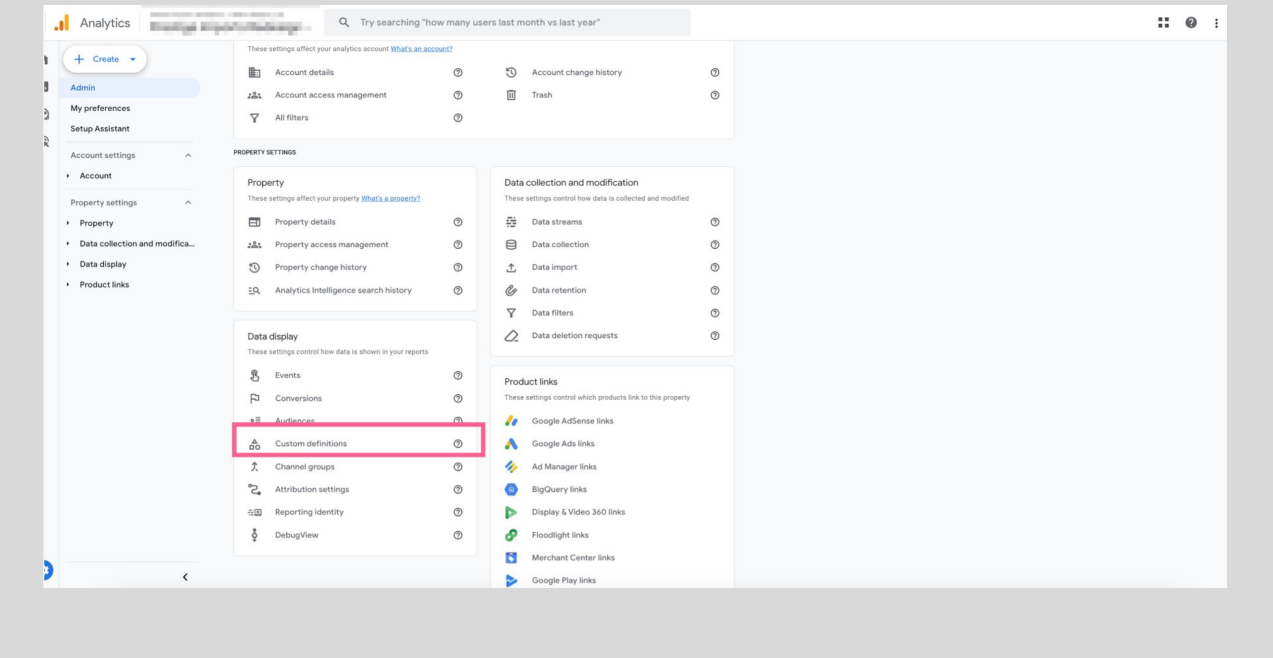

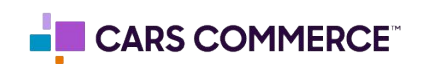

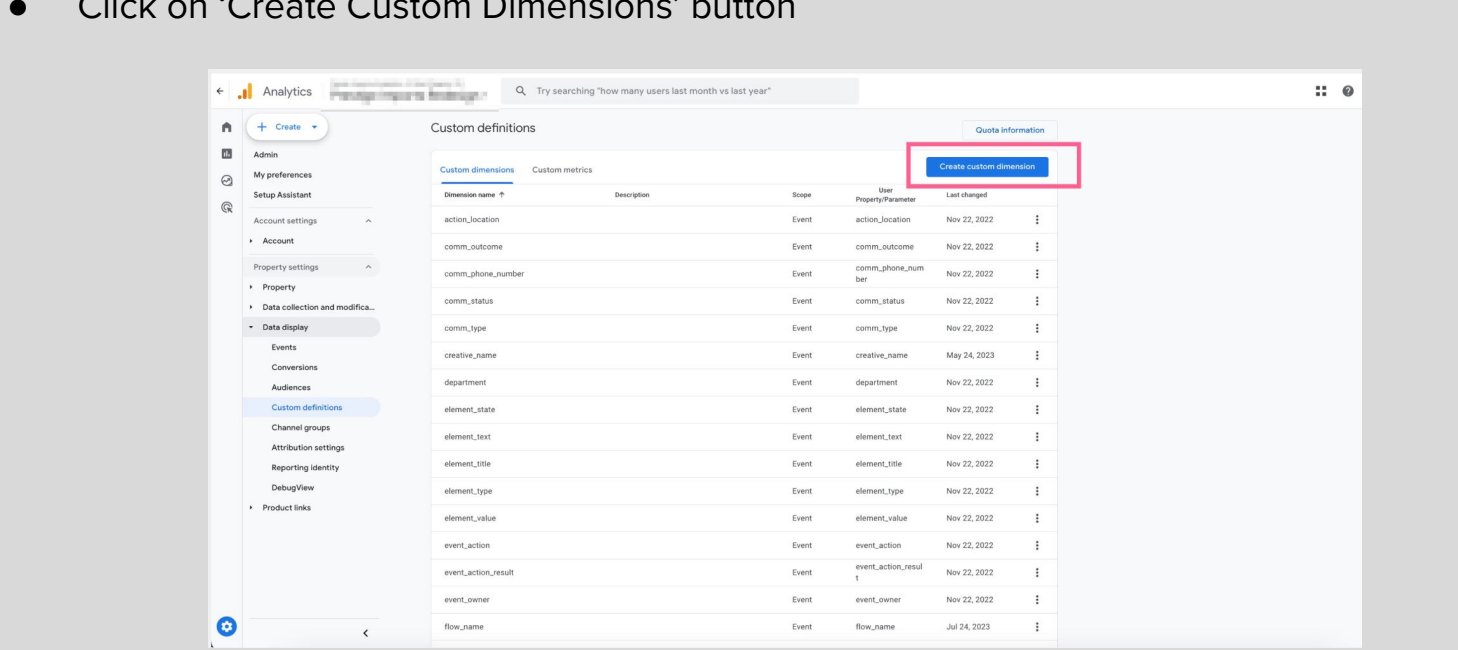

● Click on 'Create Custom Dimensions' button

● Fill out the dimension name (in this example we are using 'flow\_outcome') and choose the parameter that correlates. Then click 'Save'

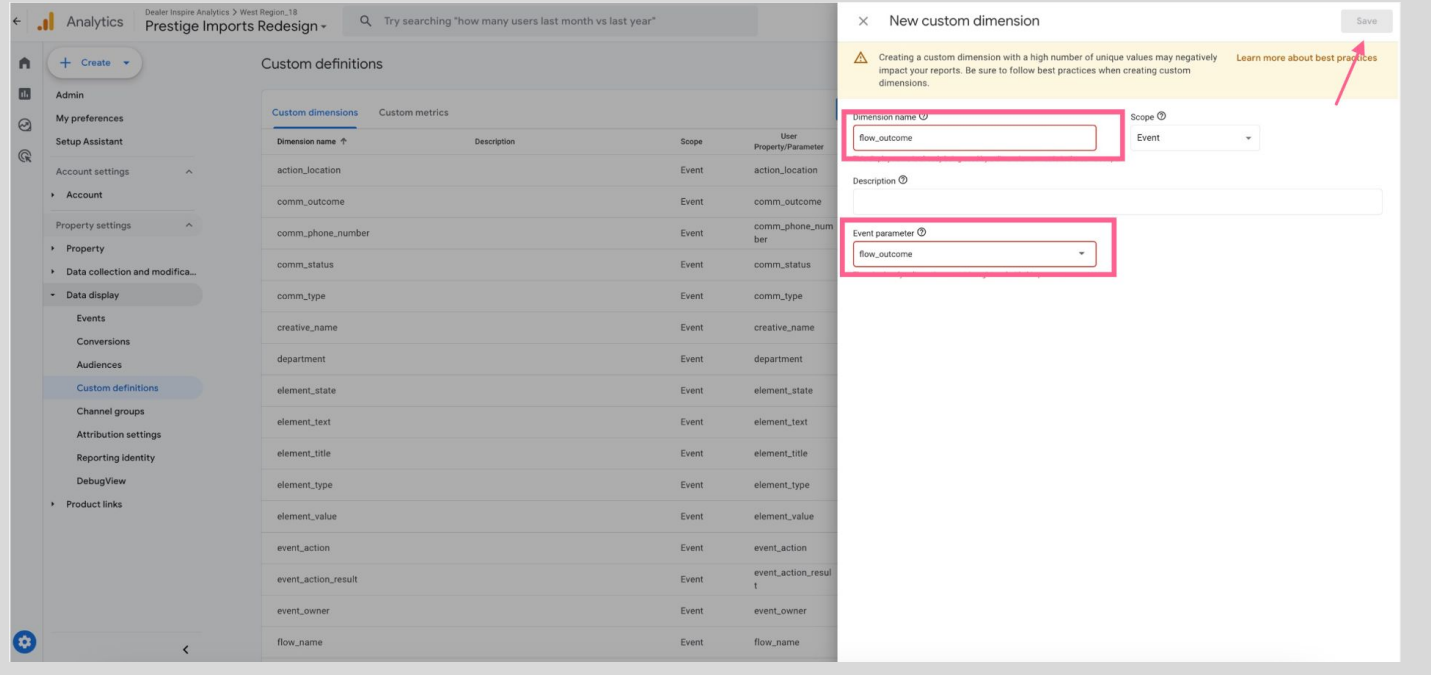

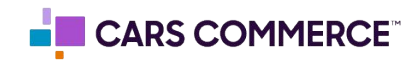

Below are the events you'll receive from Online Shopper along with the associated parameters.

\*Please note that if a parameter is not available or does not apply for that specific event, it will be passed as a blank value.

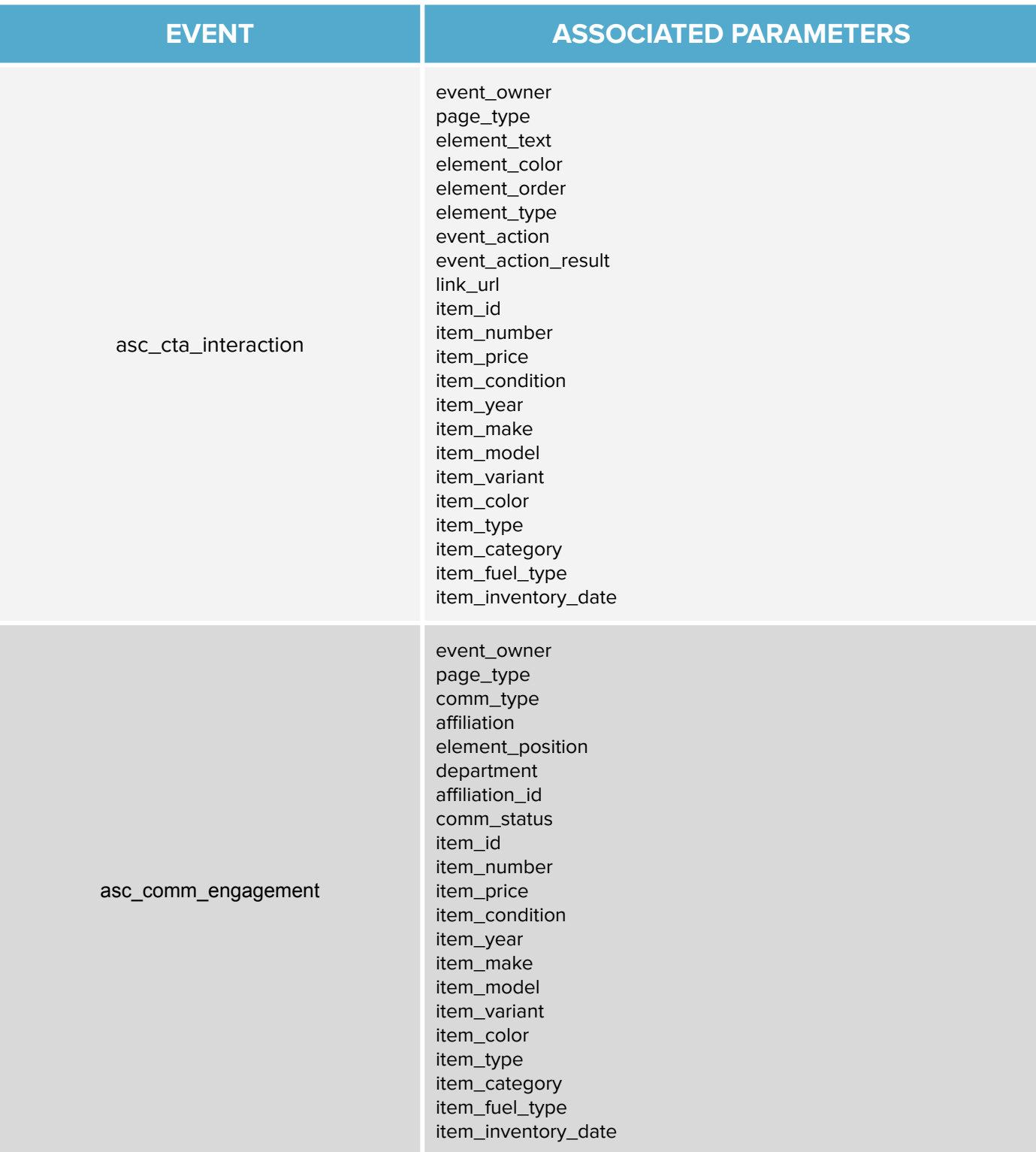

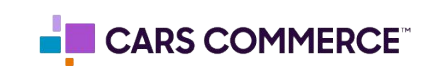

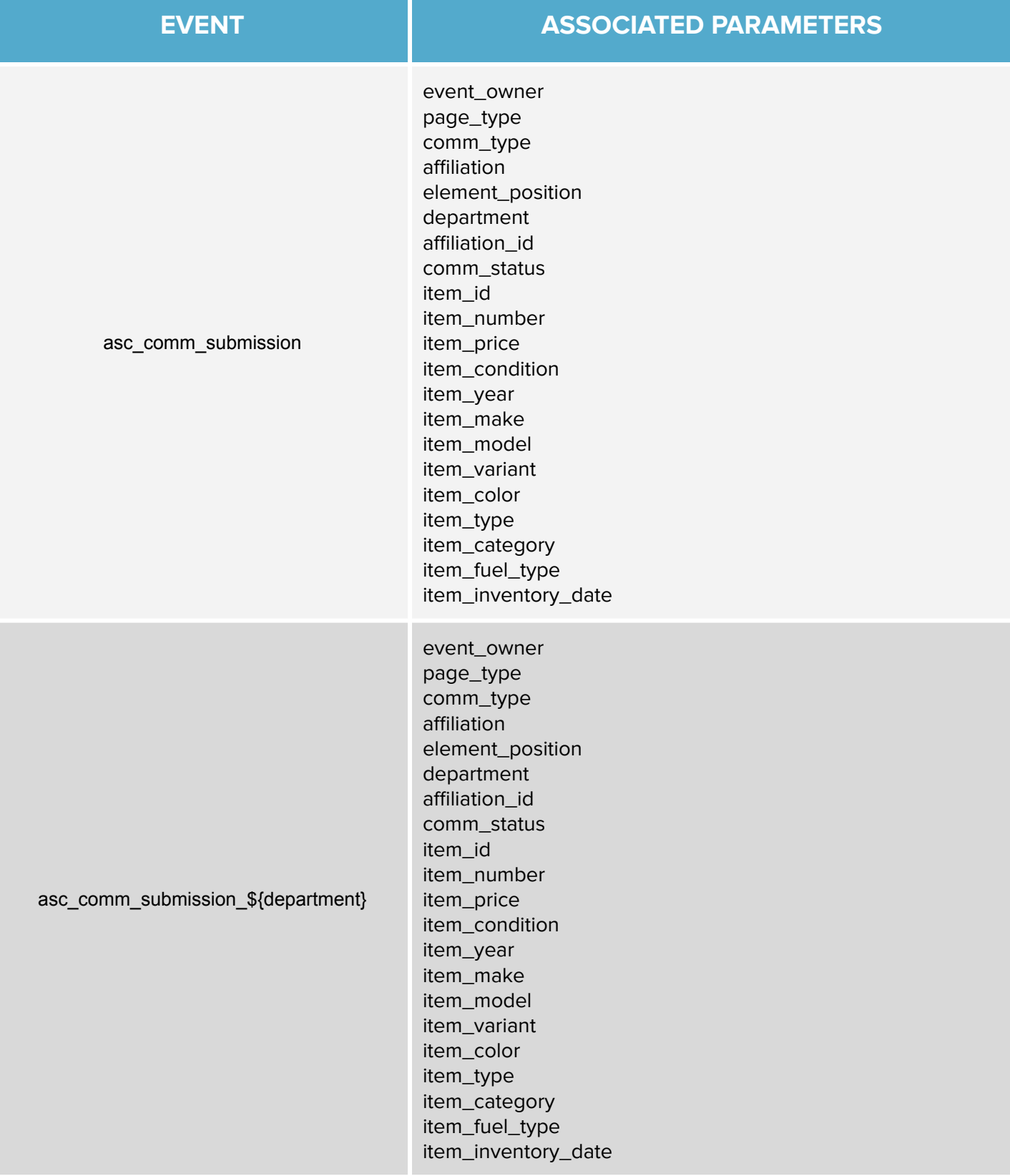

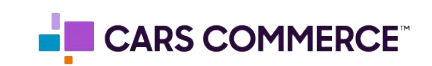